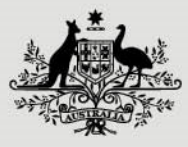

**Australian Government** 

**Department of Finance** 

**Ministerial and Parliamentary Services** 

## MOP(S) Learning user log in guide

If you are logging into MOP(S) Learning for the first time, here are a few things to note first:

- 1. Only MOP(S) Act employees with an official work email address can access MOP(S) Learning. That is **an email address that ends in .gov.au**.
- 2. Ongoing and non-ongoing employees will have their accounts created for them. An email will be sent to set up their password.
- 3. Casual employees who have an official work email can access MOP(S) Learning upon request.
- 4. If any employee did not receive an email or do not have an official work email address and would like to access MOP(S) Learning, **contact the MaPS Help Desk**  on 02 6215 3333 or email mpshelp@finance.gov.au.

## **Let's begin**

- 1. In your inbox, you will have received an email from MOP(S) Learning titled 'New Account'. Please also check your junk folder just in case
- 2. Open the email and click the link set password. Note: the link to set up your password is **only valid for 72 hours** (see section 'my link has expired' if you haven't set up your password within this timeframe)
- 3. The link will take you to a webpage where you will need to create your password

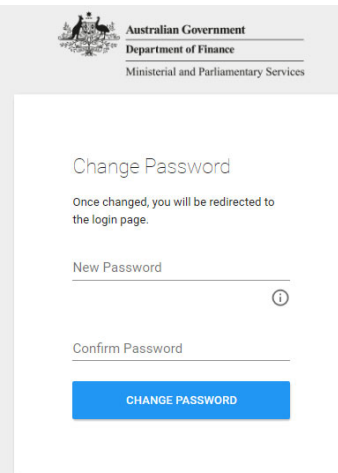

4. When your password is set up, you will see the login screen with your username and password already pre-filled. Click the login button to access MOP(S) Learning

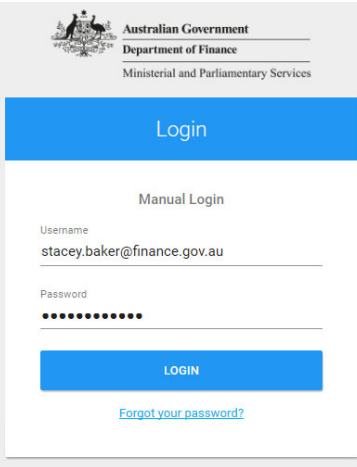

## 5. You have now logged into MOP(S) Learning

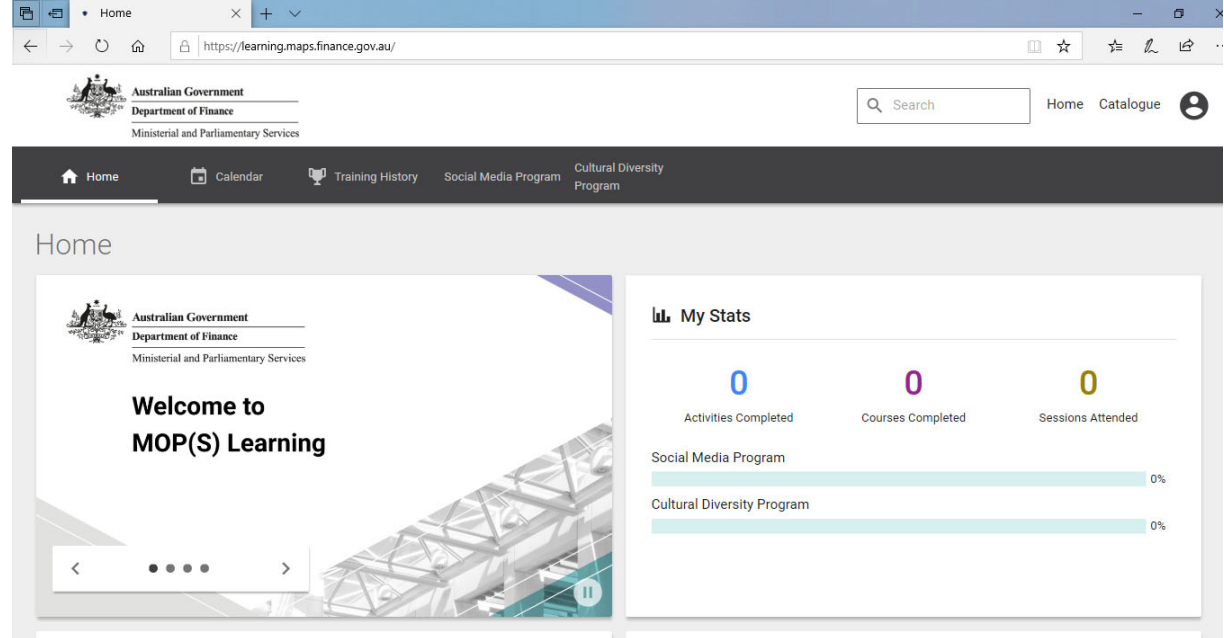

## **My link has expired**

If the link to register your account has expired, follow these steps:

- 1. Go to learning.maps.finance.gov.au/user\_login
- 2. Enter your work email address as your user name
- 3. Click reset password
- 4. Follow the prompts to create your password

If you require further assistance, please **contact the MaPS Help Desk** on 02 6215 3333 or email mpshelp@finance.gov.au.